## **E Installatie en werking van XAMPP - bijlage**

## Installatieprocedure:

Ga voor het downloaden van XAMPP naar:

<https://www.apachefriends.org/download.html>

Op deze pagina worden downloads voor XAMPP aangeboden voor Windows, Linux of Mac OS. Maak een keuze en download het installatiebestand.

Er bestaat ook een portable versie van XAMPP voor bijvoorbeeld een USB-stick. Een installatiebestand voor de portable versie kan worden gedownload op:

<https://sourceforge.net/projects/xampp/files/XAMPP%20Windows/1.8.3/>

Volg voor de installatie van XAMPP (Windows) de onderstaande procedure:

- Download de versie van XAMPP waarmee je wilt gaan werken.
- Dubbelklik op de installer.exe

 $\rightarrow$  xampp-win32-7.1.1-0-VC14-installer.exe 12-4-2017 18:36 Toepassing 123.316 kB

- Sta toe dat er tijdens de installatie wijzigingen worden aangebracht op je pc.
- Wellicht krijg je een melding krijgt dat er een antivirusprogramma actief is.

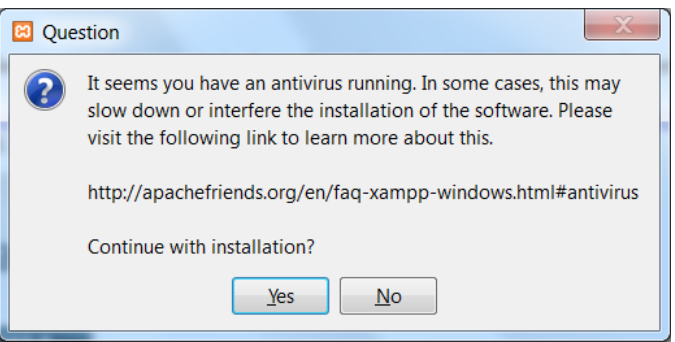

Kijk in dat geval op de onderstaande pagina voor hulp bij de installatie:

[https://www.apachefriends.org/faq\\_windows.html#antivirus](https://www.apachefriends.org/faq_windows.html#antivirus)

Ga door met de installatieprocedure:

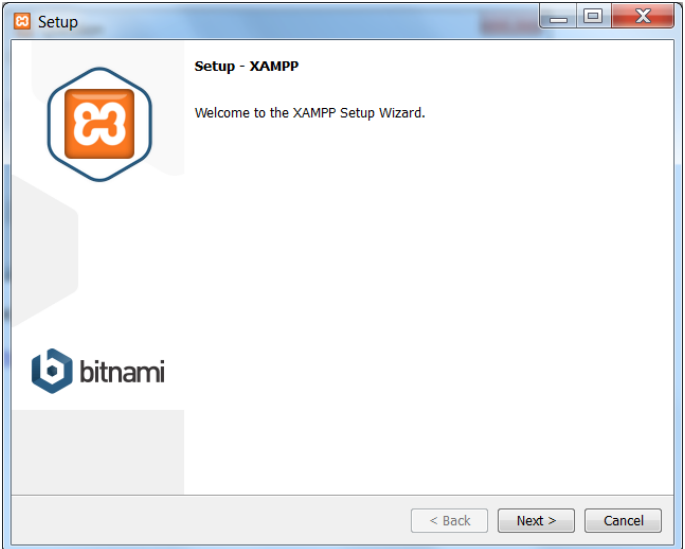

Selecteer nu de componenten die je wilt installeren:

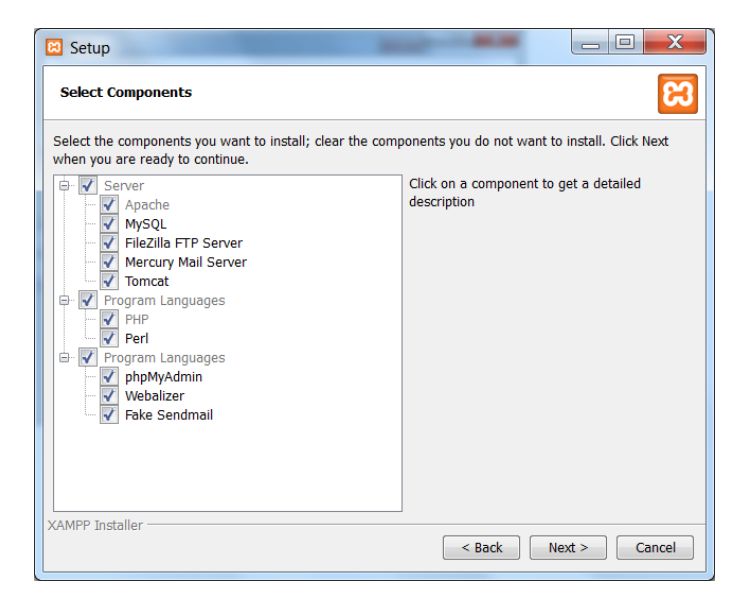

Geef aan waar je XAMPP wilt installeren. Standaard is dat de root van c:

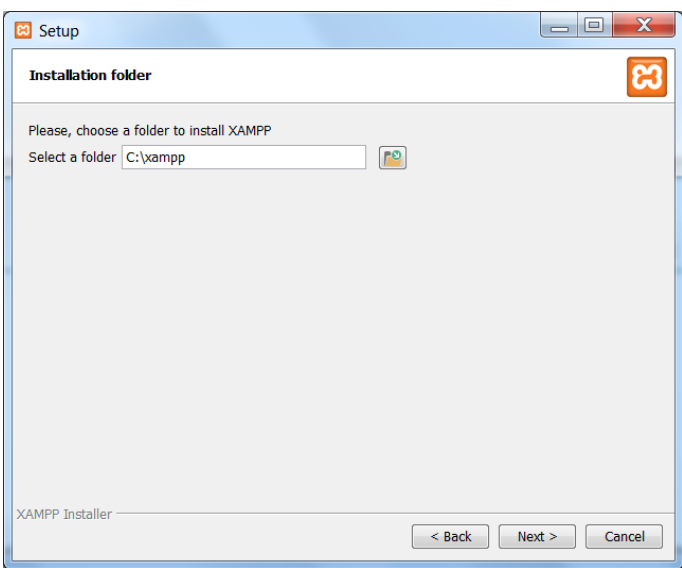

• Rond de installatieprocedure af.

## Werken met XAMPP:

Gebruik je thuis XAMPP en heb je XAMPP in de root van c geïnstalleerd? Voer dan de onderstaande instructies uit:

- Ga met de verkenner of Deze Computer naar de map htdocs. Deze map vind je in C: \xampp\htdocs. Maak in de map htdocs de map opdrachten aan. Hierin worden alle bestanden opgeslagen.
- Start XAMPP. Dit doe je door de toepassing  $xamp$ -control.exe te starten en in het control panel Apache en MySQL op te starten.

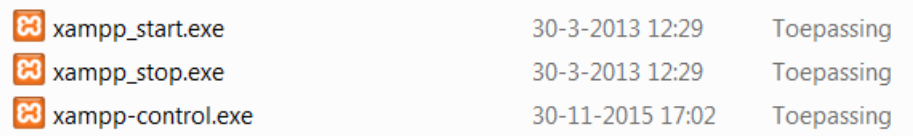

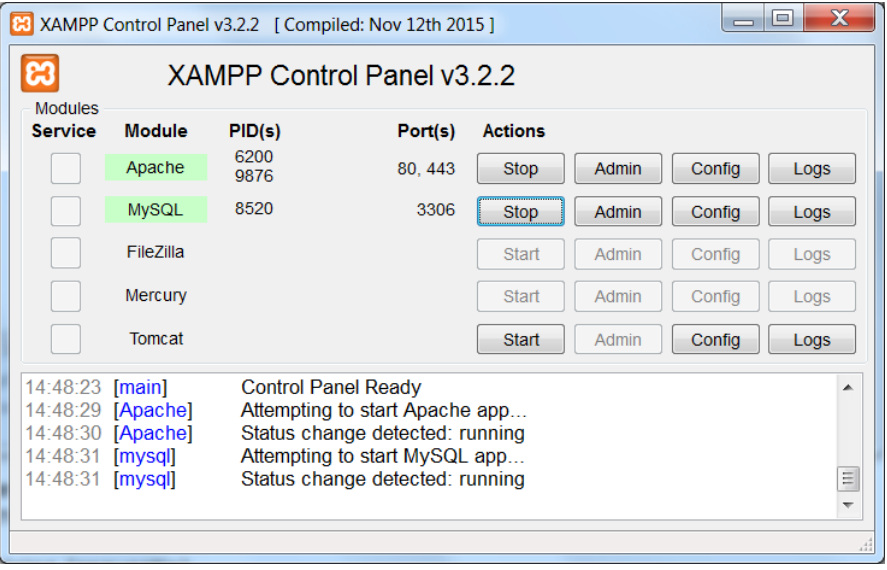

- Open een browser.
- Typ in de adresbalk localhost/opdrachten.

Het is mogelijk om snel het resultaat van je PHP-scripts te bekijken zonder dat je telkens een volledige URL in je browser moet intypen. XAMPP maakt gebruik van een submap htdocs waarin alle zelf geschreven PHP-scripts moeten worden opgeslagen. In de map htdocs is er zojuist een submap opdrachten aangemaakt. Hou in de gaten dat de meeste internetservers hoofdlettergevoelig zijn en dat er dus een verschil is tussen de map Opdrachten en opdrachten. Als je nu na het opstarten van XAMPP in de browser localhost/opdrachten intypt, krijg je iets te zien dat er ongeveer zo uitziet:

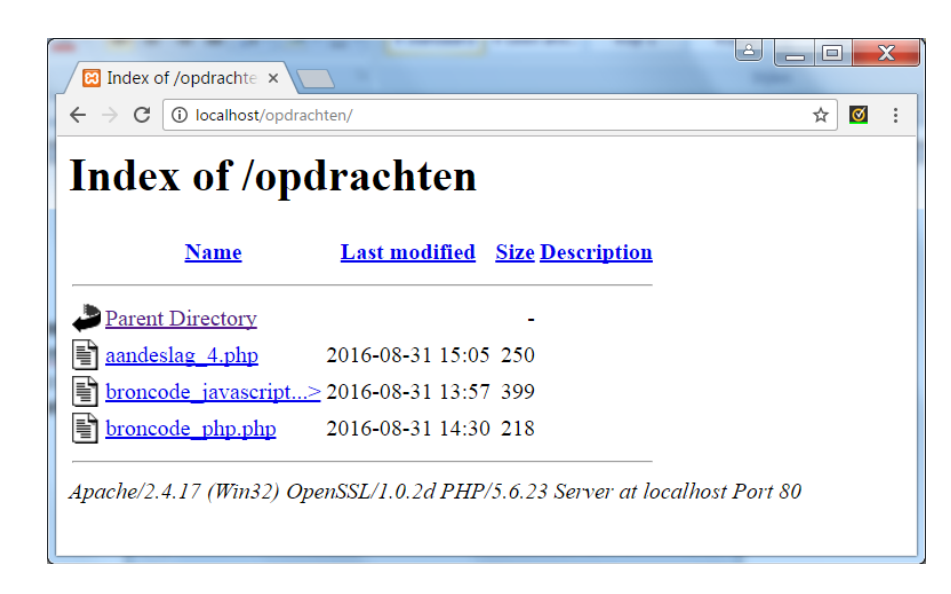

Er mag geen index.html of index.php in de map opdrachten staan. Anders wordt het bestand index.html of index.php geopend en krijg je géén overzicht van alle bestanden in de map opdrachten te zien. Je kunt nu eenvoudig het resultaat van bijvoorbeeld het bestand aandeslag 4.php bekijken door erop te dubbelklikken.

Klik je vervolgens op de link Parent Directory dan kom je terecht in de DocumentRoot van de webserver, in dit geval de map htdocs. Die map kun je benaderen door in de browser op de adresbalk localhost of 127.0.0.1 in te typen en te activeren.